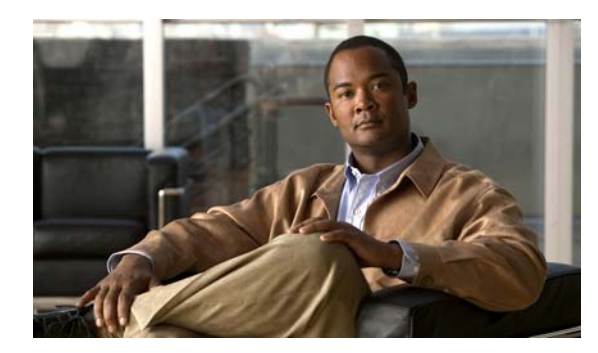

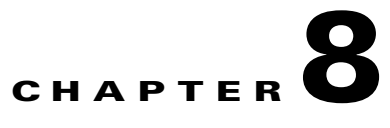

# **Configuring PTP**

This chapter describes how to configure the Precision Time Protocol (PTP) on the Cisco IE 3000 switch.

- **•** [Understanding PTP, page 8-1](#page-0-0)
- **•** [Configuring PTP, page 8-1](#page-0-1)
- **•** [Displaying the PTP Configuration, page 8-3](#page-2-0)

**Note** For complete syntax and usage information for the commands used in this chapter, see the switch command reference for this release.

### <span id="page-0-0"></span>**Understanding PTP**

The Precision Time Protocol (PTP), as defined in the IEEE 1588 standard, synchronizes with nanosecond accuracy the real-time clocks of the devices in a network. The clocks in are organized into a master-member hierarchy. PTP identifies the switch port that is connected to a device with the most precise clock. This clock is referred to as the master clock. All the other devices on the network synchronize their clocks with the master and are referred to as members. Constantly exchanged timing messages ensure continued synchronization.

PTP is particularly useful for industrial automation systems and process control networks, where motion and precision control of instrumentation and test equipment are important.

### <span id="page-0-1"></span>**Configuring PTP**

### **Default Configuration**

By default, PTP is enabled on all the Fast Ethernet and Gigabit Ethernet ports on the base switch module. Only the ports on the base switch module are PTP-capable. The switch expansion modules do not support PTP.

Г

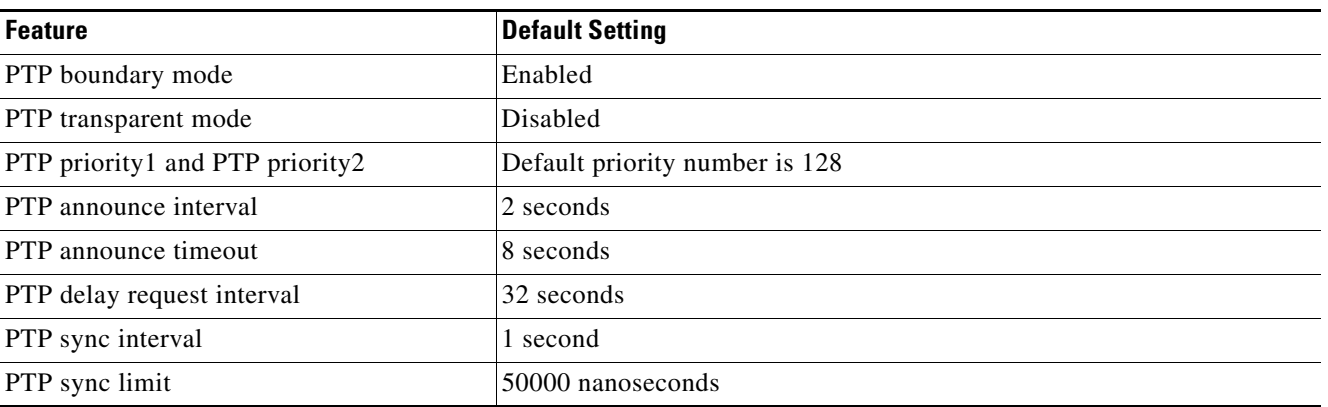

#### *Table 8-1 Default PTP Configuration*

### **Setting Up PTP**

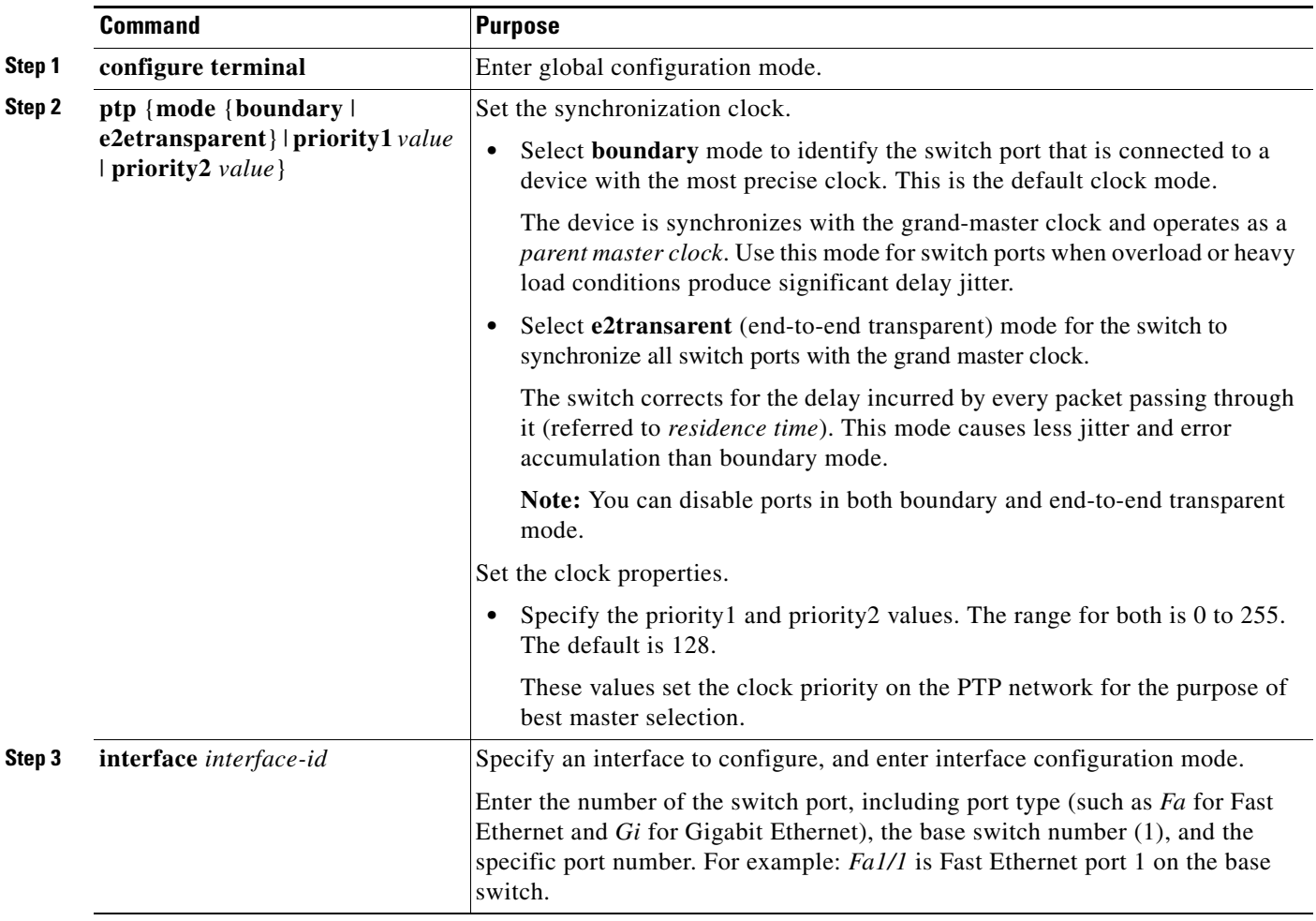

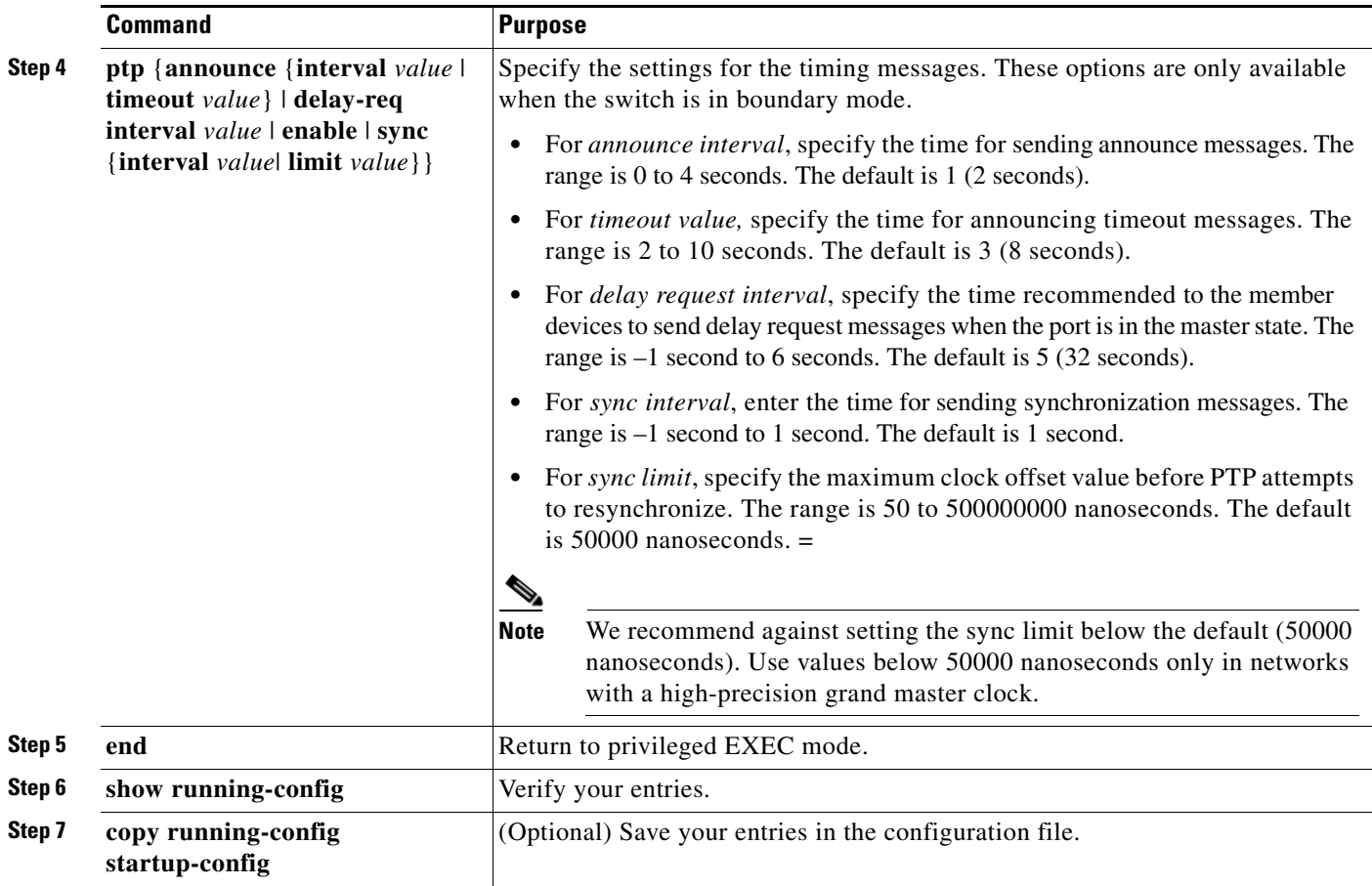

## <span id="page-2-0"></span>**Displaying the PTP Configuration**

To display the PTP configuration, use one or more of these privileged EXEC commands in [Table 8-2.](#page-2-1)

<span id="page-2-1"></span>*Table 8-2 Commands for Displaying the PTP Configuration* 

| <b>Command</b>                     | Purpose                                                                   |
|------------------------------------|---------------------------------------------------------------------------|
| show ptp clock                     | Display the PTP clock properties.                                         |
| show ptp foreign-master-record     | Display the PTP foreign-master dataset.                                   |
| show ptp parent                    | Display the parent and grand-master properties.                           |
| show ptp port                      | Display all the PTP port properties.                                      |
| show ptp FastEthernet interface    | (Optional) Display the PTP FastEthernet properties on the specified port. |
| show ptp GigabitEthernet interface | Display the PTP GigabitEthernet properties on the specified port.         |
| show ptp time-property             | Display the PTP time properties.                                          |

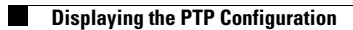